## **CARPROG USB PROGRAMMING**

## PRECAUTIONS:

I am not responsable if you do not do this point and your AT88SC chip is erased. YOU HAVE BEEN WARNED.

0. Unsolder or lift up pin 8 of your AT88SC crypto memory

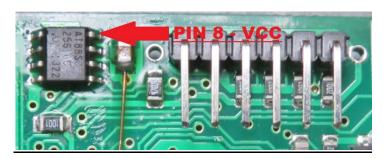

## PROCEDURE FOR PROGRAMMING:

1. Erase your current firmware:

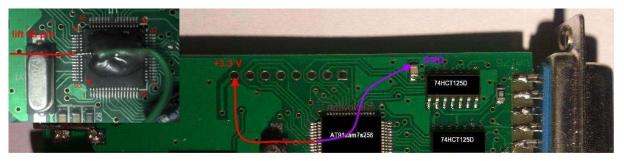

Step 1: Lift 55 pin MCU AT91SAM7S256

Step 2: Connect 55 pin MCU AT91SAM7S256 to +3.3 V Step 3: Connect power Carprog->USB->PC

Step 4: Wait 10-15 seconds Step 5: Turn off the power of the board

Step 6: Connect 55 pin to GND

2. Connect carprog to j-link programmer: a) with external power

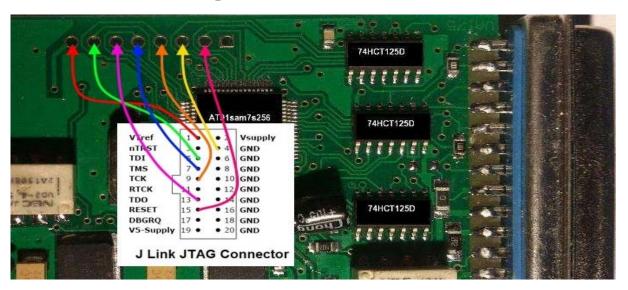

## b) without external power - power from j-link

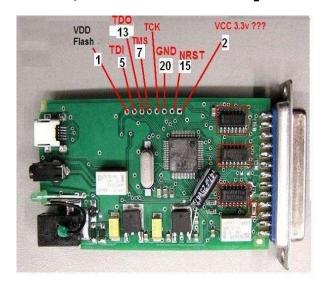

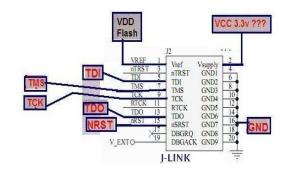

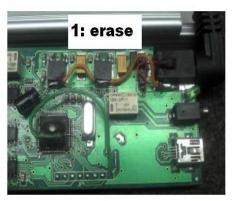

- 3. Connect J-Link to computer and open J-FLASH
- 4. Choose NEW Project
- 5. Go to Options-Project Settings (ALT+F7)

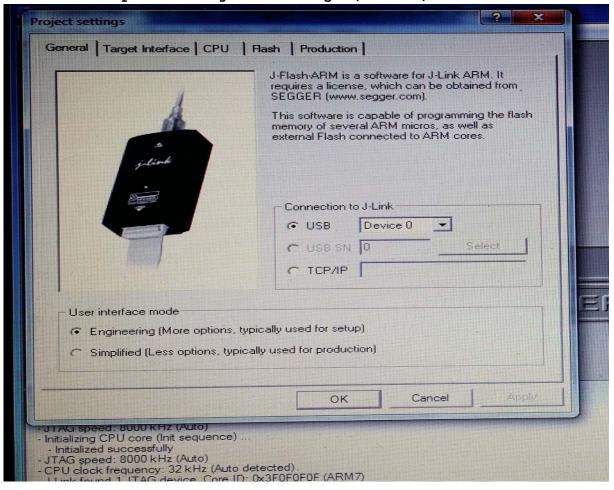

6. Target Interface - choose JTAG and push Detect

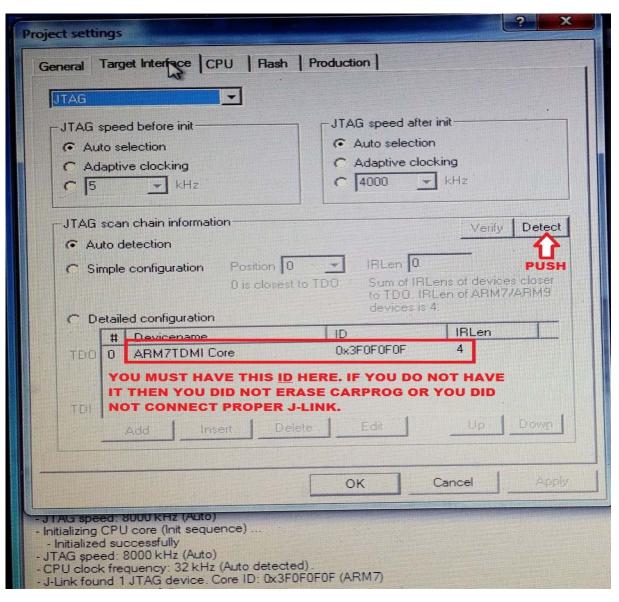

- 7. If you see there id ARM7TDMI Core 0x3F0F0F0F then you did all ok, carprog is erased and ready to be programmed.
- 8. Push OK and close program.
- 9. Open usbclient.exe and contact me for further instructions.
- 10. Only when all programming is done you can reconnect your at88 chip back to board after you disconnected device from all